#### **Safety Instructions**

See figure A, If you ignore the instructions, injury or death, or damage to the equipment can occur

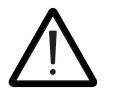

#### **Select the power cables**

Size the power cables according to local regulations to carry the nominal current given on the type designation label of your drive.

See the table *[Losses, cooling data and noise](#page-3-0)* for the losses and the cooling air flow through the drive. The allowed operating temperature range of the drive without derating is -15 to +40 °C. For more information, see the hardware manual.

#### **Ensure the cooling**

See *[Fuses \(IEC\)](#page-3-1)* for aR fuses for protection against short-circuit in the input power cable or drive.

• See figure C, Remove the sheeting from the clear plastic shrouds from both sides

#### **Protect the drive and input power cables**

#### **Install the drive module in a cabinet**

See figure B:

- Install the fastening bracket to the drive module.
- Option +B051:
	- Install the bottom grille to the drive module if there is no bottom plate in the cabinet and degree of protection of IP20 is needed for the drive module from the bottom side.
- Install the top metallic shroud to the drive module
- Install the back shrouds to the drive module.
- To prevent the drive module from falling, attach its lifting lugs with chains to the cabinet frame.
- Push the drive module into the cabinet along the telescopic insertion/ extraction ramp.
- Install the punched section to the back of the cabinet frame.
- Install the support rails and pedestal guide plate to the cabinet bottom frame
- Install the telescopic insertion/extraction ramp to the pedestal guide plate.

- Attach the drive module to the pedestal guide plate
	- Attach the drive module from its top to the punched section at the cabinet back. **Note**: The fastening bracket grounds the drive module to the cabinet frame.

#### **Option +B051:**

#### See figure D and figure E:

The drive is equipped with an internal ground-to-phase varistor as standard. You can install the drive with the ground-to-phase varistor connected to a symmetrically grounded TN-S system, corner-grounded delta and mid-pointgrounded delta system. If you install the drive to an IT system or a TT system,<br>you need to disconnect the varistor. See section *Ground-to-phase varistor*<br>*disconnecting instructions – IEC, not North America* in the hardw

• Remove the ramp.

#### See figure F

#### **Measure the insulation of the input and motor cables and the motor**

Before you connect the input power cable to the drive, measure its insulation according to local regulations.See figure H, Ground the motor cable shield at the motor end. For minimal interference, make a 360-degree grounding at the cable entry, or keep the pig tail short.

Measure the insulation of the motor and motor cable when the motor cable is disconnected from the drive, see figure G, Measure the insulation resistance between each phase conductor and the Protective Earth conductor. Use a measuring voltage of 1000 V DC. The insulation resistance of an ABB motor must be more than 100 Mohm (reference value at 25 °C). For the insulation resistance of other motors, refer to the manufacturer's instructions.

**Note:** Moisture inside the motor casing reduces the insulation resistance. If you suspect moisture, dry the motor and repeatthe measurement.

#### **Check the grounding system compatibility**

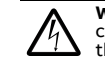

**WARNING!** Do not install the drive with ground-to-phase varistor<br>connected to a system that the varistor is not suitable for. If you do,<br>the varistor circuit can be damaged.

#### **EMC filter compatibility**

The drive has an internal EMC filter (+E210) as standard. You can install the drive with the EMC filter connected to a symmetrically grounded TN-S system, IT system, corner-grounded delta, mid-point-grounded delta and TT system.

#### **Ground-to-phase varistor compatibility**

#### **Connect the power cables (and install the shrouds for option +B051)**

See figure I:

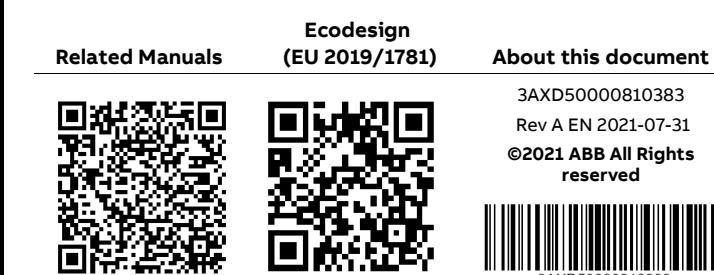

**WARNING!** Handle the drive module carefully. Open the support legs by pressing each leg a little down and turning it aside (1, 2). Do not tilt the drive module. It is heavy and its center of gravity is high. The module will overturn from a sideways tilt of ! degrees. Do not leave the module unattended on a sloping floor.

To prevent the drive module from falling, attach its top lifting lugs with chains to the cabinet frame before you push the module into the cabinet. Work carefully, preferably with help from another person. Keep a constant pressure with one foot on the base of the module to prevent the module from falling on its back.

**WARNING!** If you are not a qualified electrical professional, do not do installation or maintenance work. Go through these steps before you begin any installation or maintenance work.

1. Clearly identify the work location and equipment.

- 2. Disconnect all possible voltage sources.
	- Open the main disconnector of the drive enclosure.
	- Open the disconnector of the supply transformer. The main disconnecting device in the drive enclosure does not disconnect the voltage from the AC input power busbars of the drive enclosure.
	- Make sure that reconnection is not possible. Lock the disconnectors to the open position and attach a warning notice to them. Follow the correct lock out and tag out procedures.
	- Disconnect any external power sources from the control circuits before you touch the control cables.
	- After you disconnect the drive, always wait for 5 minutes to let the intermediate circuit capacitors discharge before you continue.
- 3. Protect any other energized parts in the work location against contact.
- 4. Take special precautions when close to bare conductors.
- 5. Measure that the installation is de-energized.
	- Use a multimeter with an impedance of at least 1 Mohm.
	- Make sure that the voltage between the drive module input power terminals (L1/U1, L2/V1, L3/W1) and the grounding (PE) busbar is close to 0 V.
	- Make sure that the voltage between the drive module UDC+ and UDC- terminals and the grounding (PE) busbar is close to 0 V.
- 6. Install temporary grounding as required by the local regulations.
- 7. Ask the person in control of the electrical installation work for a permit to work.

# ABB

**—**ABB GENERAL PURPOSE DRIVES

# **ACS530-04 drive modules** Quick installation guide

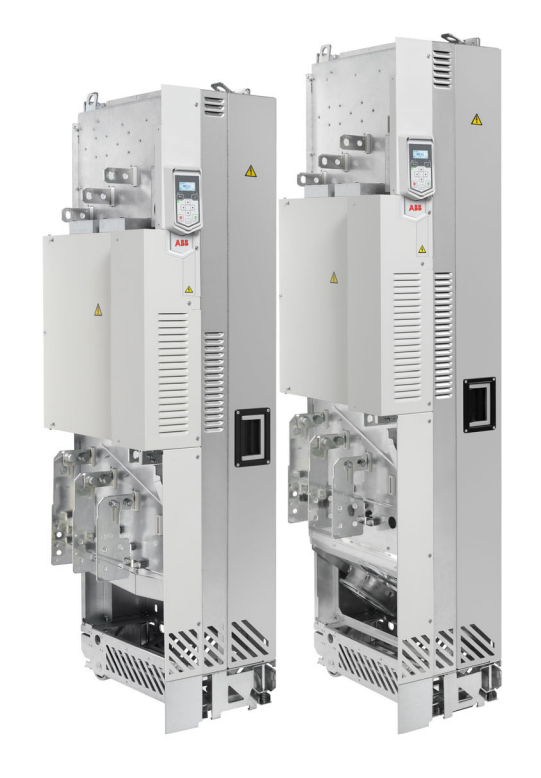

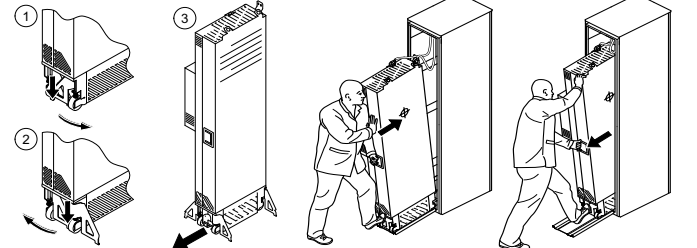

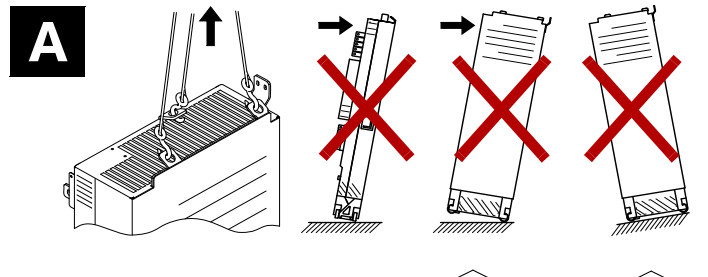

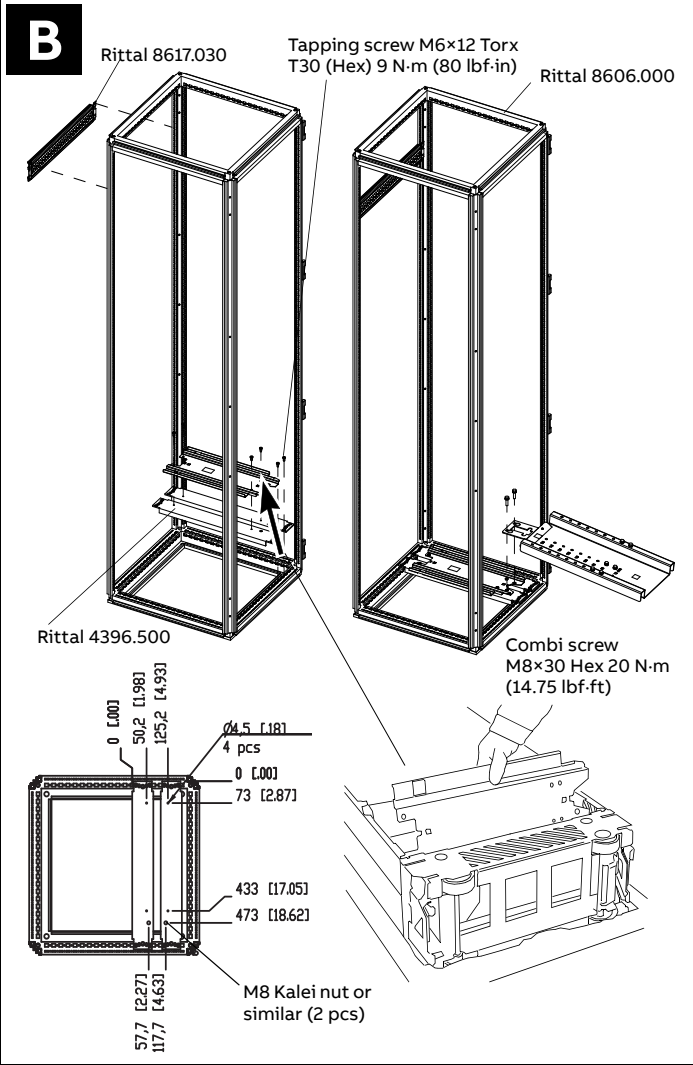

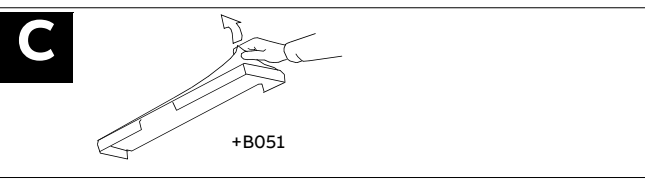

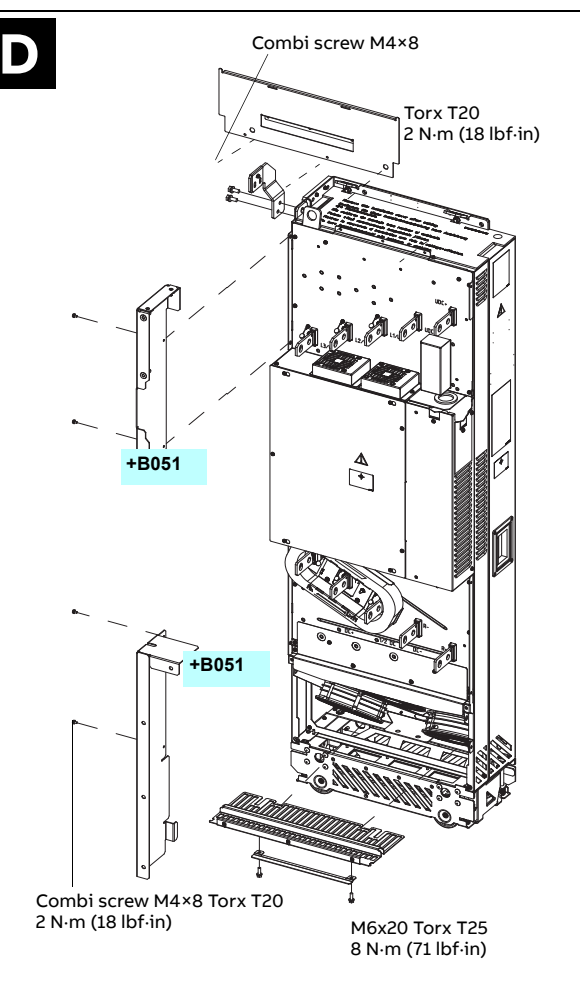

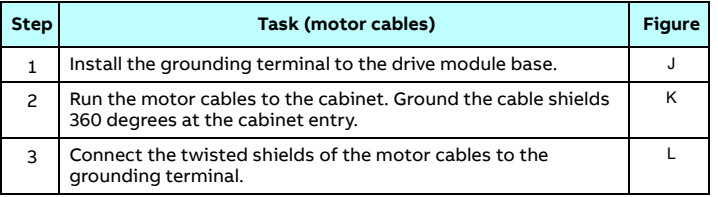

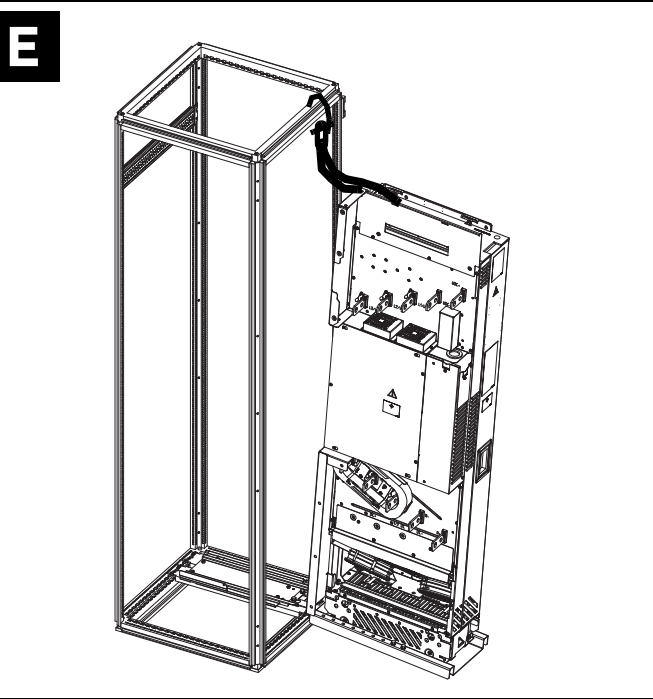

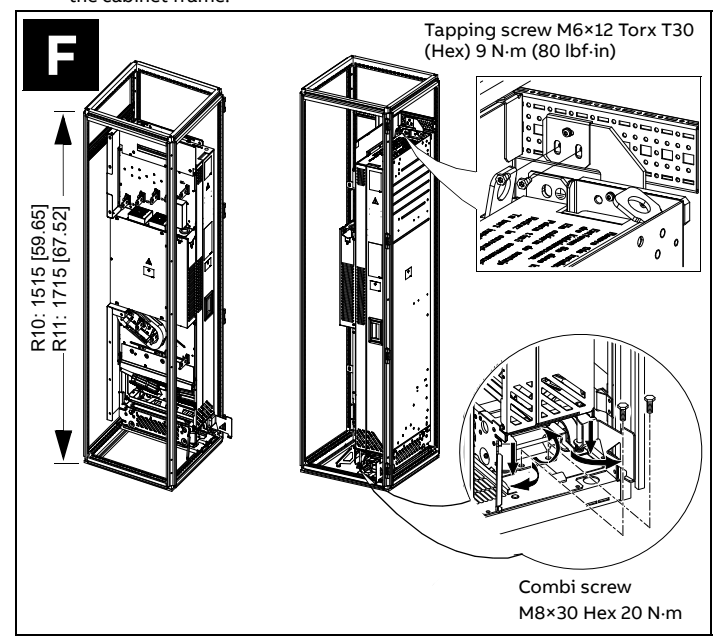

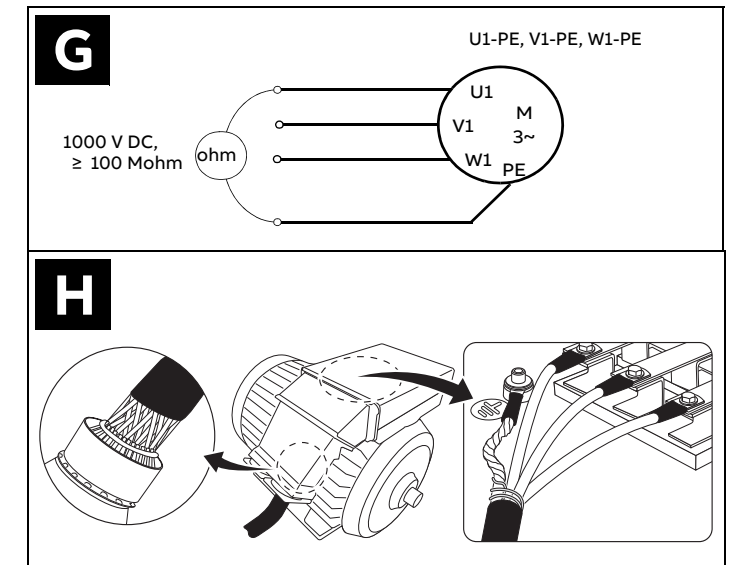

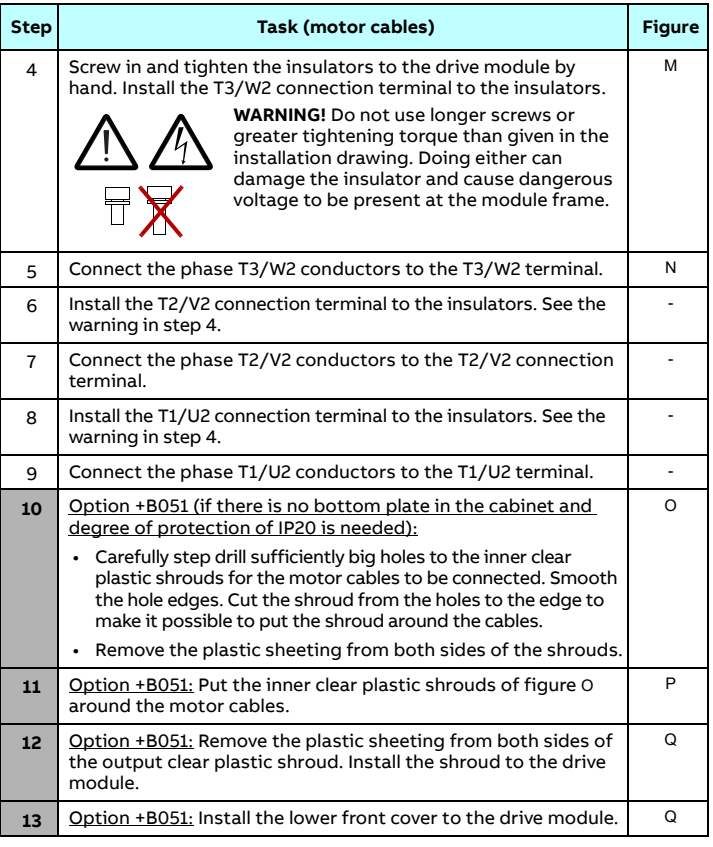

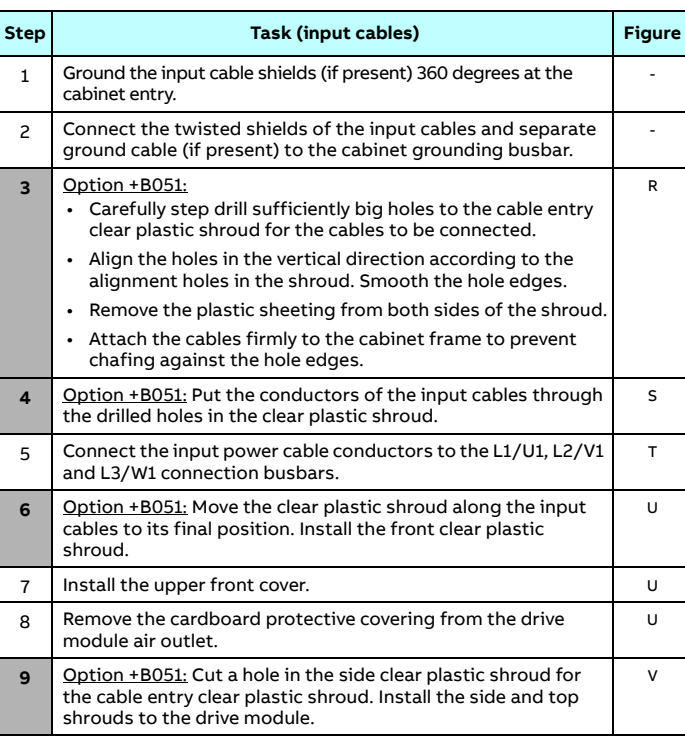

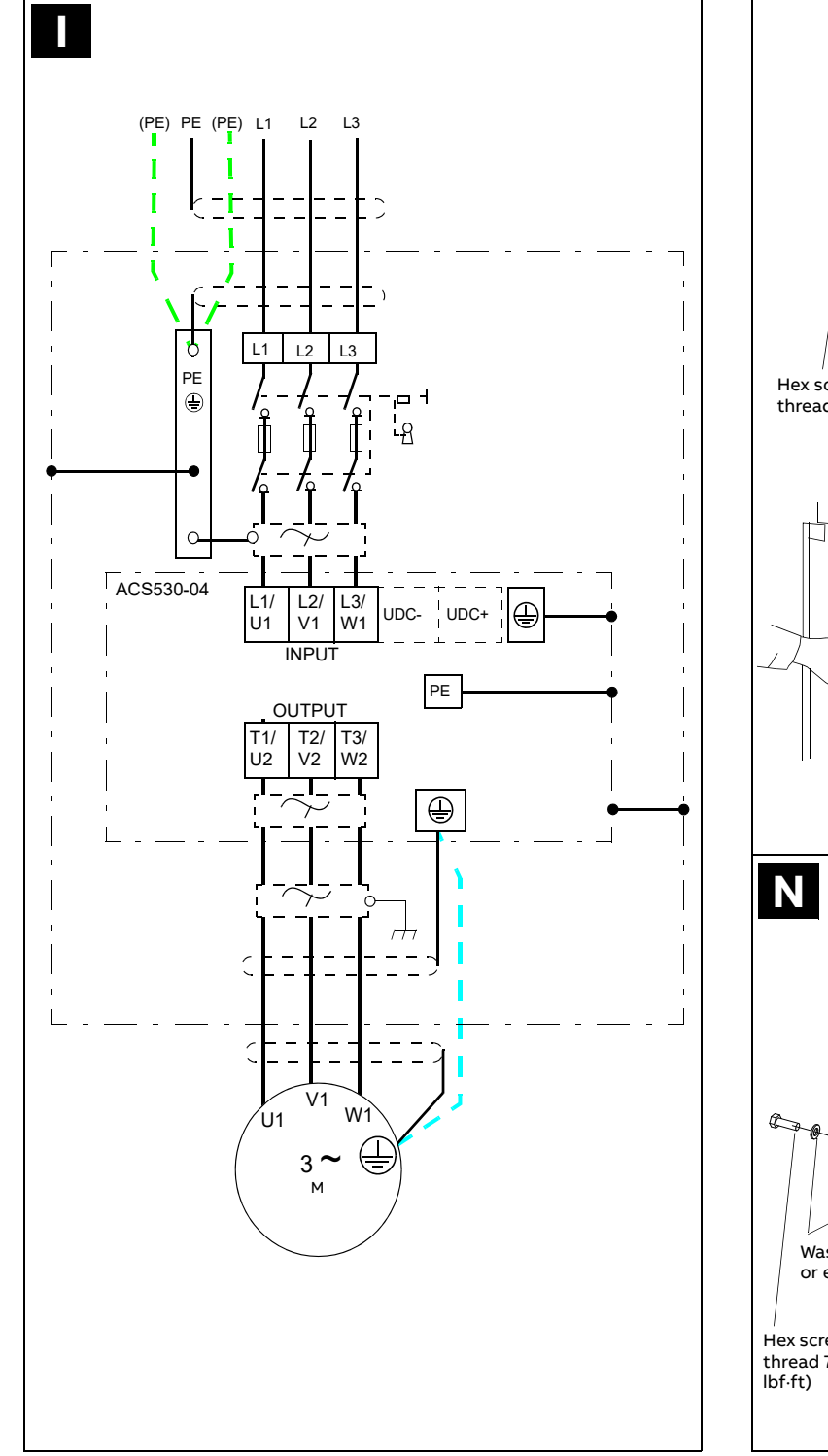

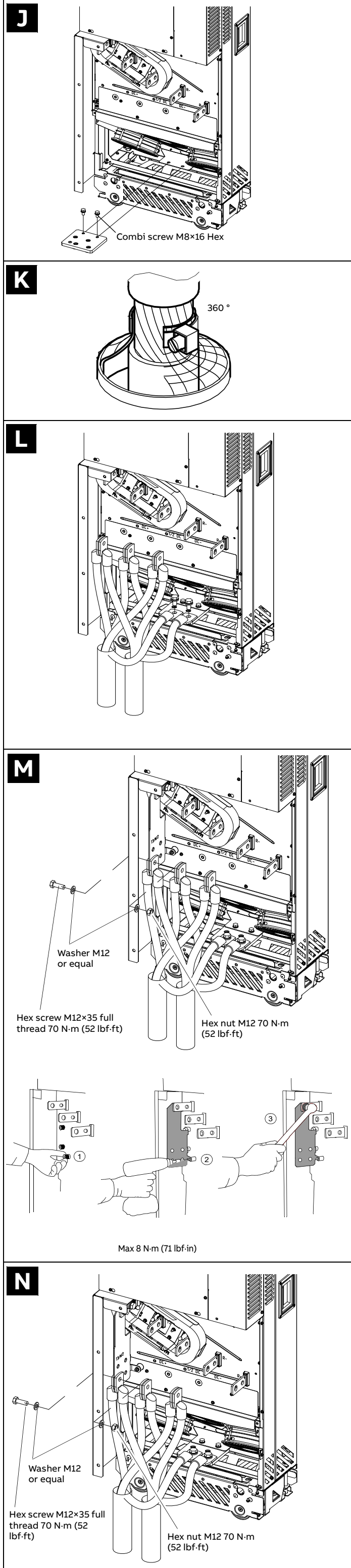

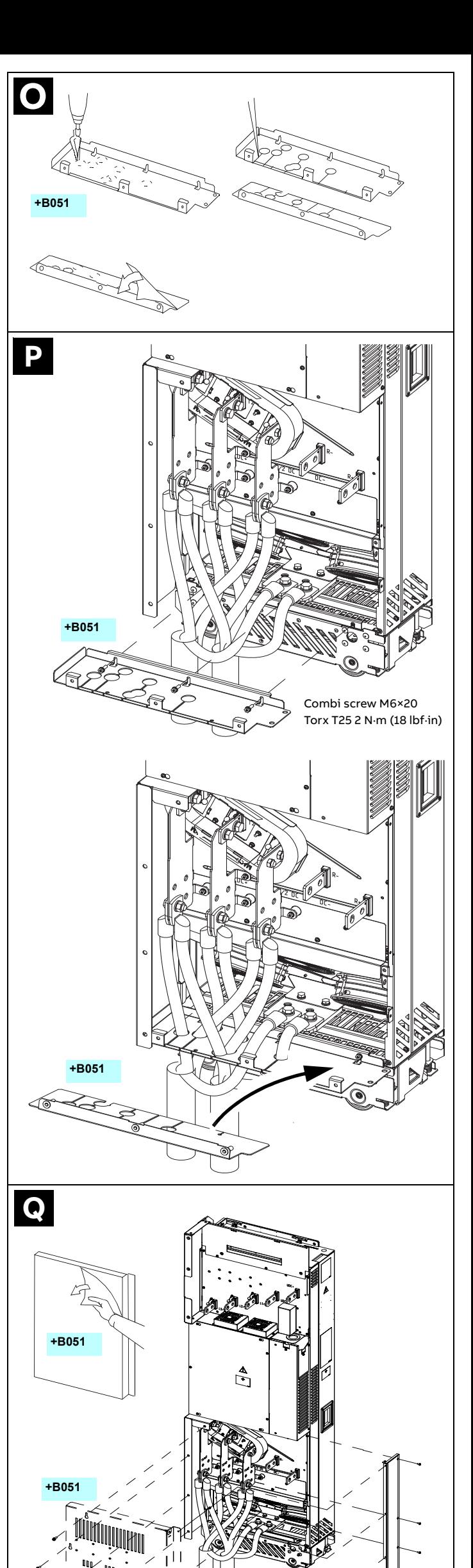

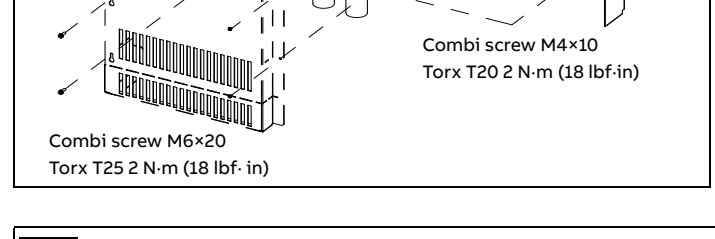

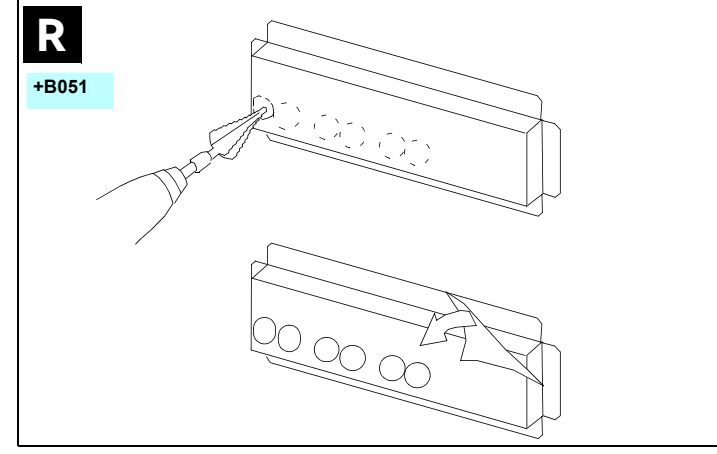

### **Install the air baffles**

See figure W and *Generic cabinet planning instructions* in the hardware manual.

#### **Connect the control cables**

See figure X.

- 1. Ground the outer shields of all external control cables 360 degrees at the cabinet entry.
- 2. Ground the pair-cable shields of external control cables to a grounding clamp below the control unit. Leave the other end of the shields unconnected or ground them indirectly via a high-frequency capacitor with a few nanofarads, eg, 3.3 nF / 630 V.

3. Connect the conductors to the appropriate terminals of the control unit. Wire the option modules if included in the delivery.

- $^{\rm 1)}$  The signal source is powered externally. See the manufacturer's instructions. To use sensors supplied by the drive auxiliary voltage output, see chapter Electrical installation", section Connection examples of two-wire and threewire sensors in the Hardware manual of the drive.
- <sup>2)</sup> Ground the outer shield of the cable 360 degrees under the grounding clamp on the grounding frame for the control cables.

#### **Terminal size** :

- $\cdot$  R10...R11: 0.14...1.5 mm<sup>2</sup>(all terminals)
- Tightening torque: 0.5...0.6 N·m (0.4 lbf·ft)

#### **Notes:**

3) Connected with jumpers at the factory.

4) **Note:** Use shielded twisted-pair cables for digital signals.

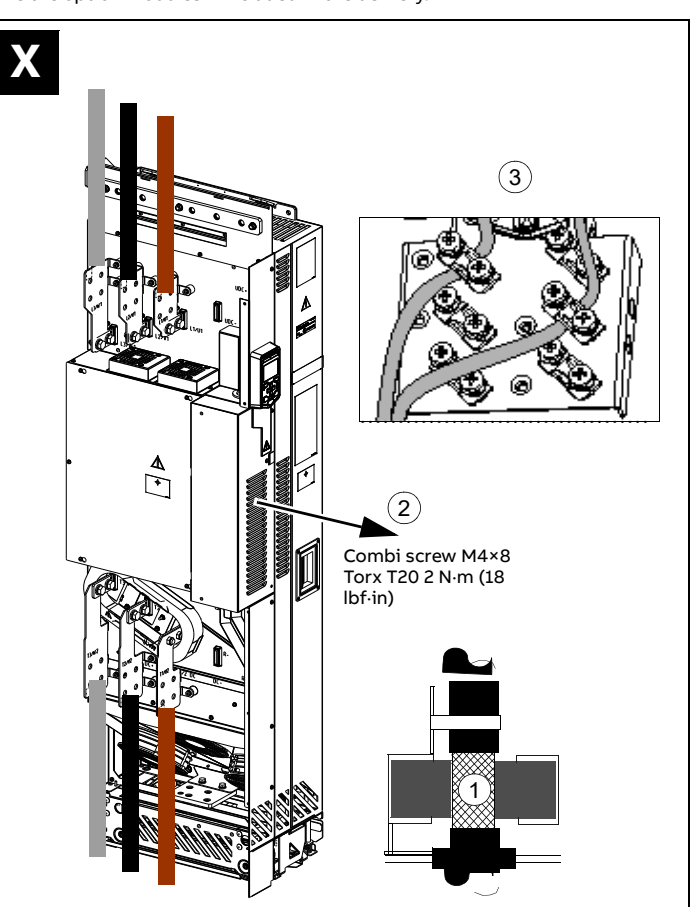

**Default I/O connections** ( **ABB standard macro** )

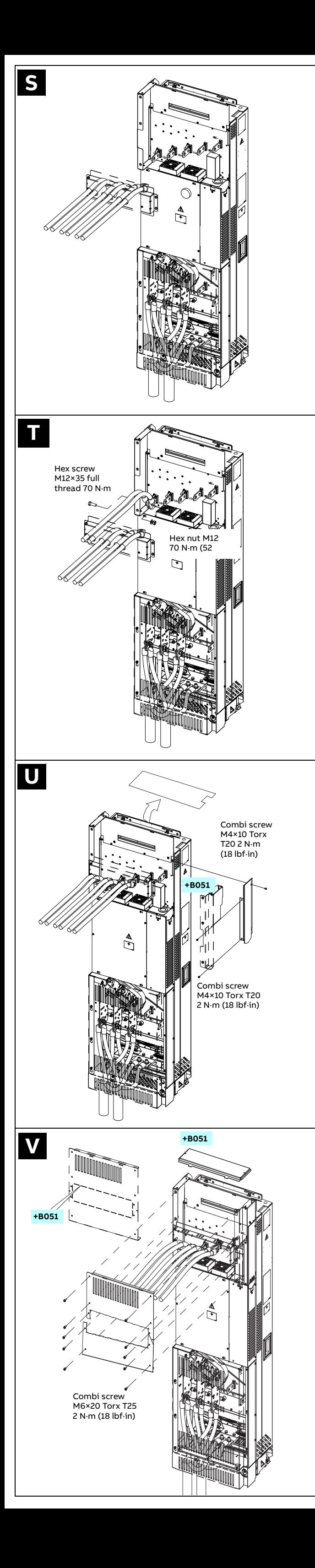

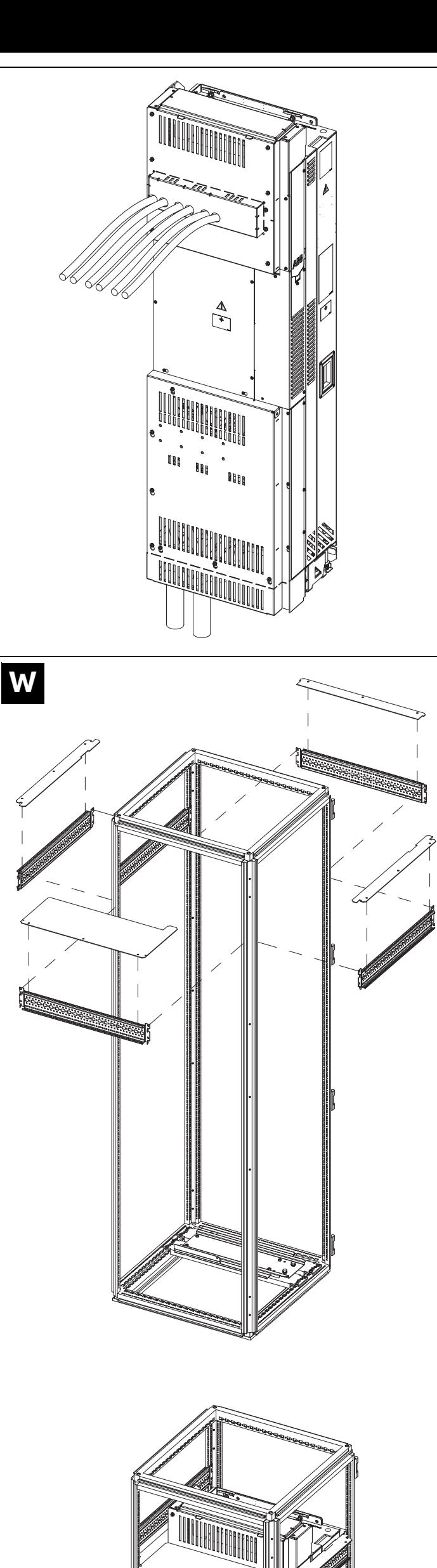

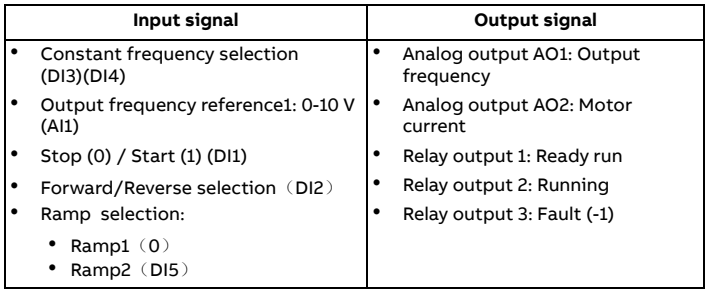

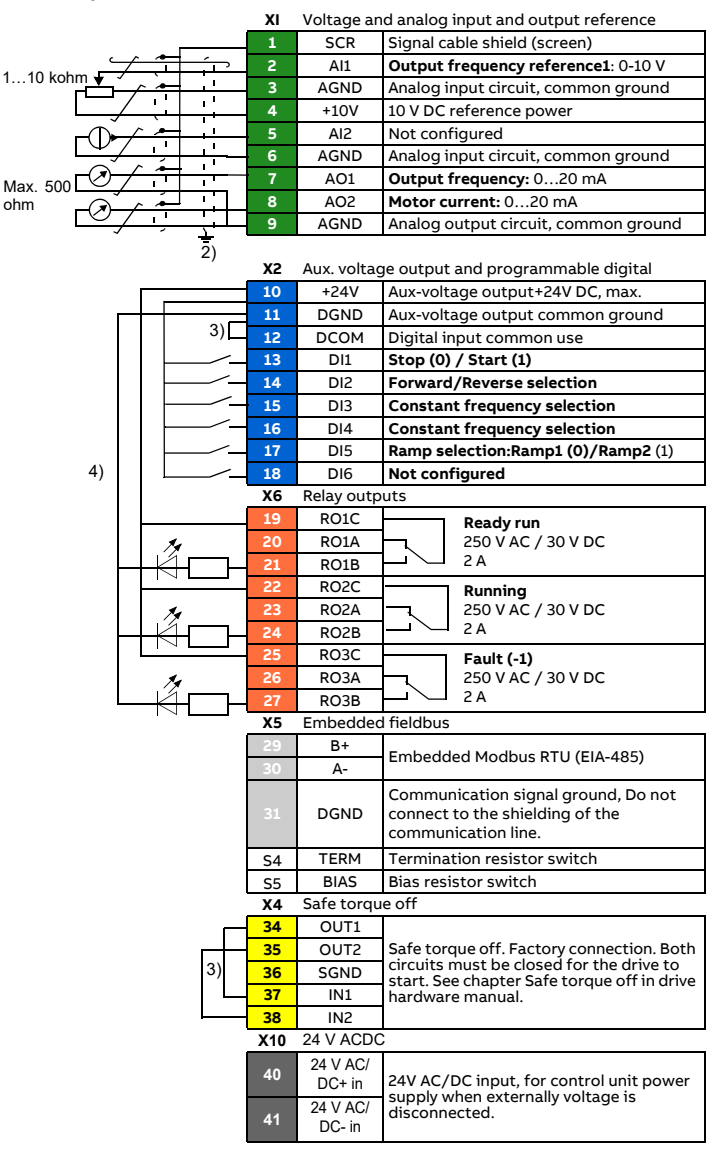

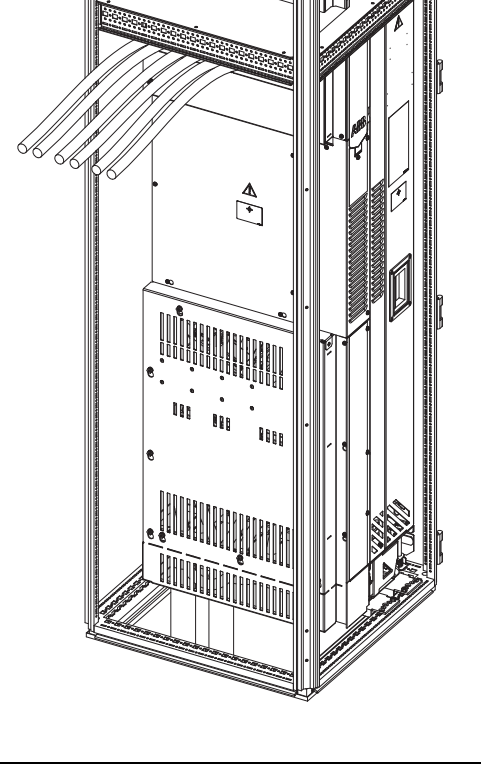

#### **List of most commonly used parameters**

By default, drive shows short parameter list. For the complete list of parameters, refer to the drive firmware manual.

#### <span id="page-3-1"></span>**Fuses (IEC)**

Manufacturer Bussmann. Type (IEC 60269) = 3. Voltage rating 690 V.

#### <span id="page-3-0"></span>**Losses, cooling data and noise**

1) The table shows the typical drive losses when it operates at 90% of the nominal output frequency and 100% of the nominal output current. See IEC61800-9-2.

#### **Markings**

The applicable markings are shown on the type label of the product.

**Declaration of conformity**

# ABB

## **EU Declaration of Conformity**

We<br>Manufacturer: ABB Beijing Drive Systems Co., Ltd.<br>Address: No.1, Block D, A-10 Jiuxianqiao Beilu, Chaoyang District, Beijing 100015, P.R. China.<br>Phone: +86 010 58217788

Declare under our sole responsibility that the following products:

#### **Frequency converters**

- ACS530-01-xxAx-4 (Frame R1-R9, 3ph 380-480Vac)
- ACS530-01-xxAx-4 (Frame B0-B2, 3ph 380-480Vac)
- ACS530-04-xxxA-4 (Frame R10-R11, 3ph 380-480Vac)

are in conformity with the relevant requirements of European Union Directives, which have been notified in<br>this single declaration that consists of individual Declarations of conformity, provided that the equipment<br>is sele

The harmonised standards and other standards, which have been applied, are specified on the individual Declarations of conformity for particular EU directive.

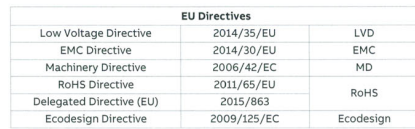

Individual EU Declaration of Conformity

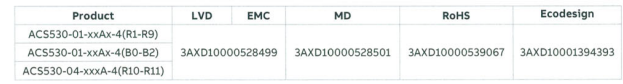

#### Beijing, 29 July 2021

 $1/1\,$ 

Signed for and on behalf of:

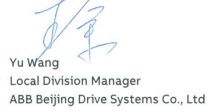

 $7 + 2$ <br>
XuMing Wang<br>
Product Engineering and Quality Manager ABB Beijing Drive Systems Co., Ltd

3AXD10000539070 Rev. D

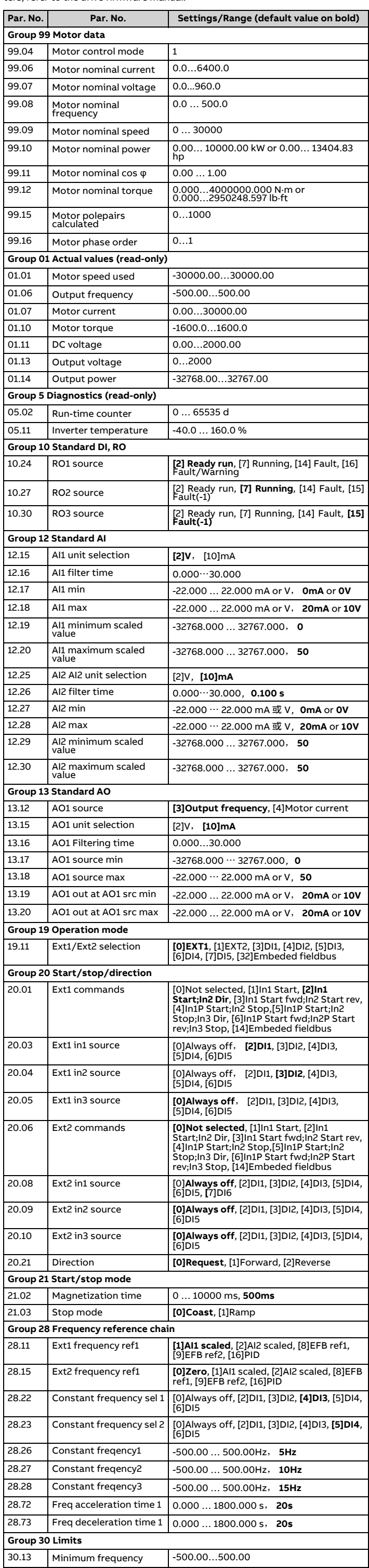

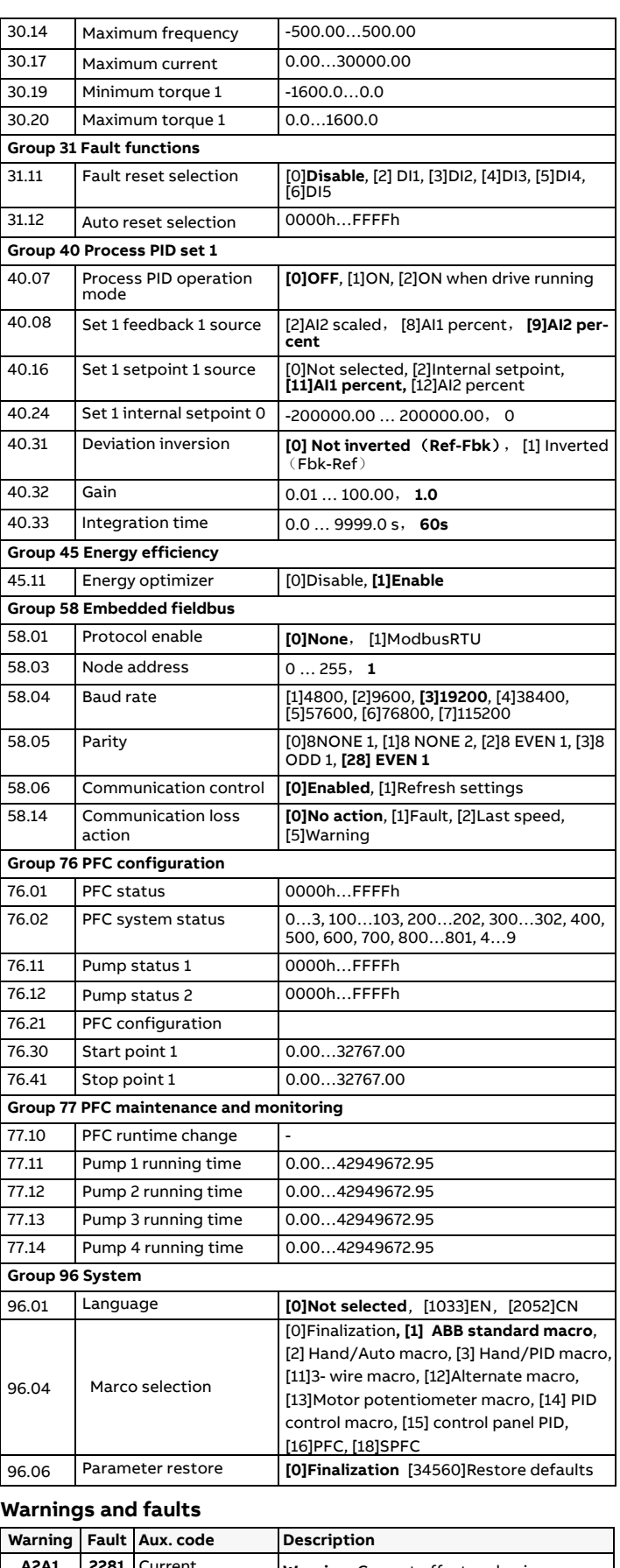

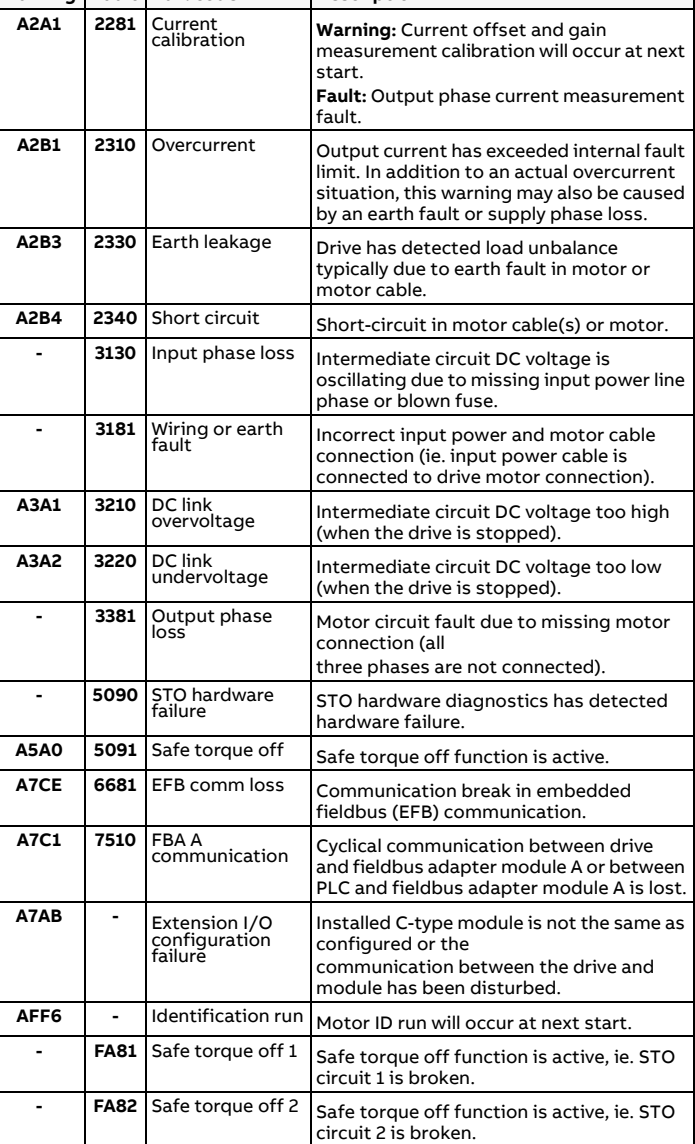

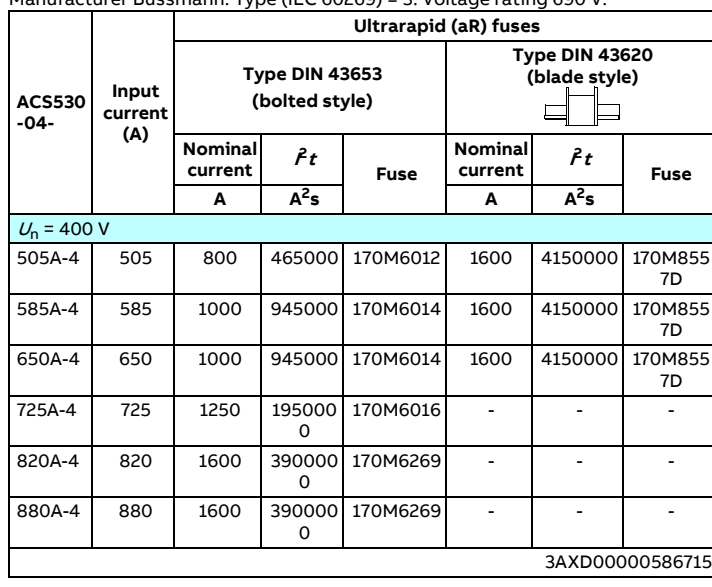

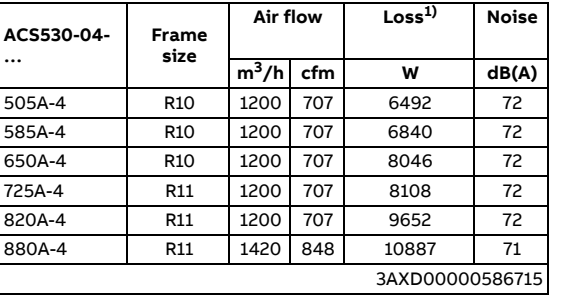

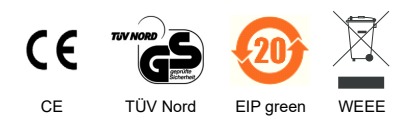